iN:Command" CONTROL SYSTEMS

## BY **JENSEN**

## **• Passcode**

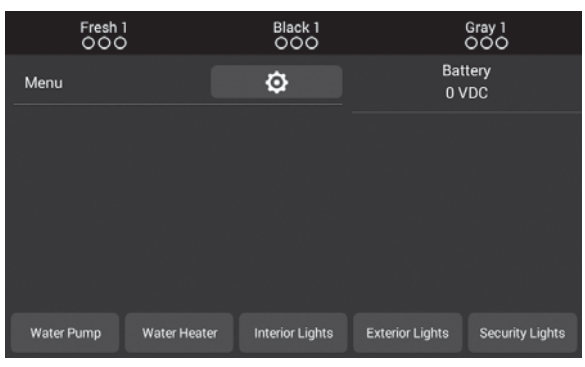

2. Press "Passcode" to enter passcode setup.

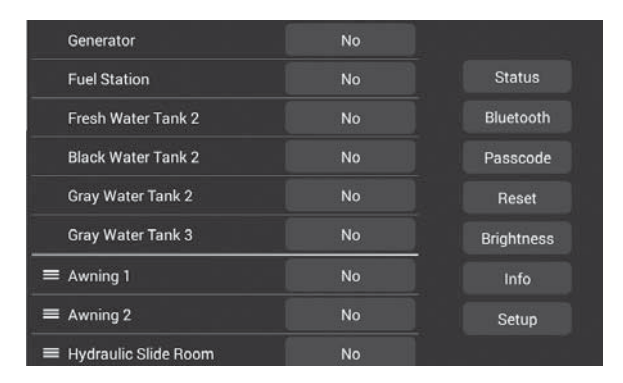

2.1 Enter the correct passcode to proceed.

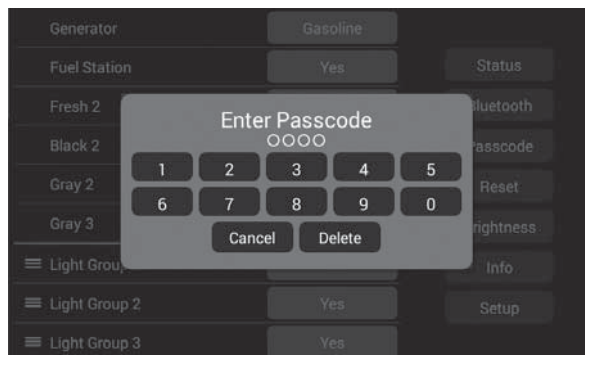

3. The passcode setup window will open. (Passcode protection may be disabled by selecting Change Passcode then Disable).

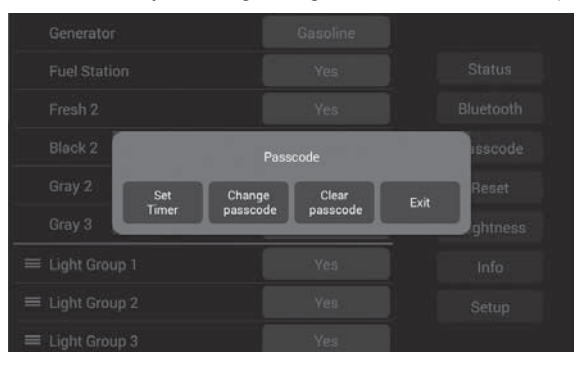

JRVCS1

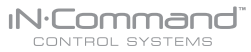

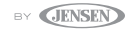

3.1 Passcode protection may be disabled by selecting Change Passcode then Disable.

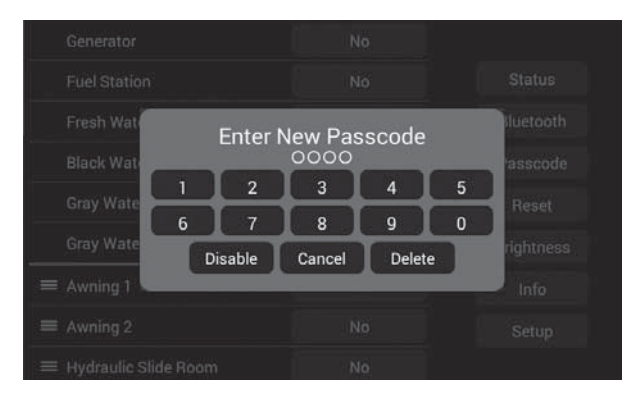